# AVT DMX512

# Konwerter USB-DMX512

*Urządzenie dedykowane jest wszystkim posiadaczom laptopów, zajmujących się obsługą sterowników oświetlenia. System DMX umożliwia obsługę do 512 urządzeń sterowanych za pomocą trójprzewodowej magistrali. Konwerter jest niewielkim modułem przejściowym między komputerem wyposażonym w port USB a instalacją oświetleniową.* 

*Rekomendacje: Urządzenie szczególnie przydatne wszystkim operatorom oświetlenia w standardzie DMX* 

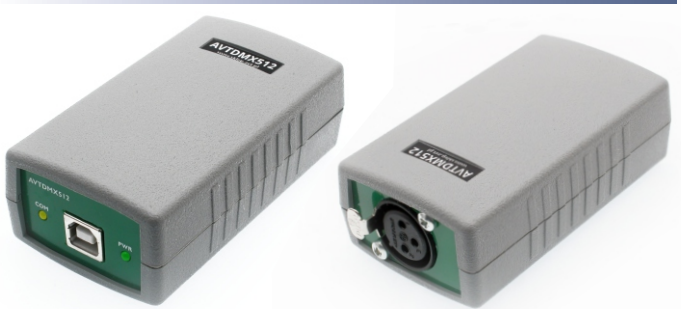

## Właściwości

- zasilanie bezpośrednio z portu USB
- obsługa do 512 urządzeń
- zasięg transmisji 1200 m
- podłączenie urządzeń gniazdo 3 pin XLR
- współpraca z USB1.1 i 2.0 (emulowany port COM)
- współpraca z licznymi bezpłatnymi programami

# Do pobrania

sterowniki: *<http://serwis.avt.pl/files/AVTDMX512.zip>*

## **Instalacia**

Wymagane sterowniki znajdują się na płycie CD w katalogu */Sterowniki/* Można je również pobrać ze strony *www.ftdichip.com.* Wymagany jest sterownik wirtualnego portu COM. Prawidłowe zainstalowanie sterowników powinno zaowocować pojawieniem się w systemie dodatkowego wirtualnego portu COM.

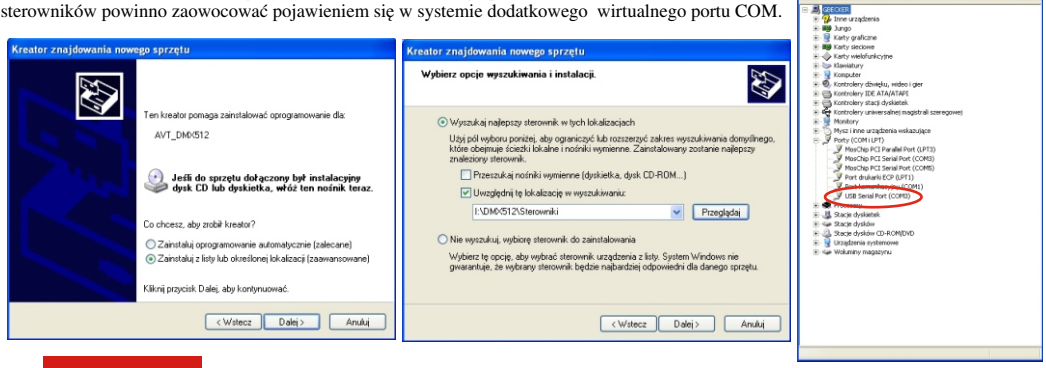

### **AVT Korporacja sp. z o.o.** ul. Leszczynowa 11 03-197 Warszawa

tel.: 22 257 84 50 fax: 22 257 84 55 www.sklep.avt.pl

**Dział pomocy technicznej:**  tel.: 22 257 84 58 serwis@avt.pl

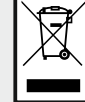

Produktu nie wolno wyrzucać do zwykłych pojemników na odpady. Obowiązkiem użytkownika jest przekazanie zużytego sprzetu do wyżnaczonego punktu zbiórki w celu recyklingu odpadów powstałych ze sprzętu elektrycznego i elektronicznego.

. . . . .

*AVT Korporacja zastrzega sobie prawo do wprowadzania zmian bez uprzedniego powiadamiania.* 

Montaż i podłączenie urządzenia niezgodny z instrukcją, samowolna zmiana części składowych oraz jakiekolwiek przeróbki konstrukcyjne mogą spowodować uszkodzenie *urządzenia oraz narazić na szkodę osoby z niego korzystające. W takim przypadku producent i jego autoryzowani przedstawiciele nie ponosi odpowiedzialności za jakiekolwiek szkody powstałe bezpośrednio lub pośrednio w wyniku użycia lub nieprawidłowego działania produktu.*

### Konfiguracja

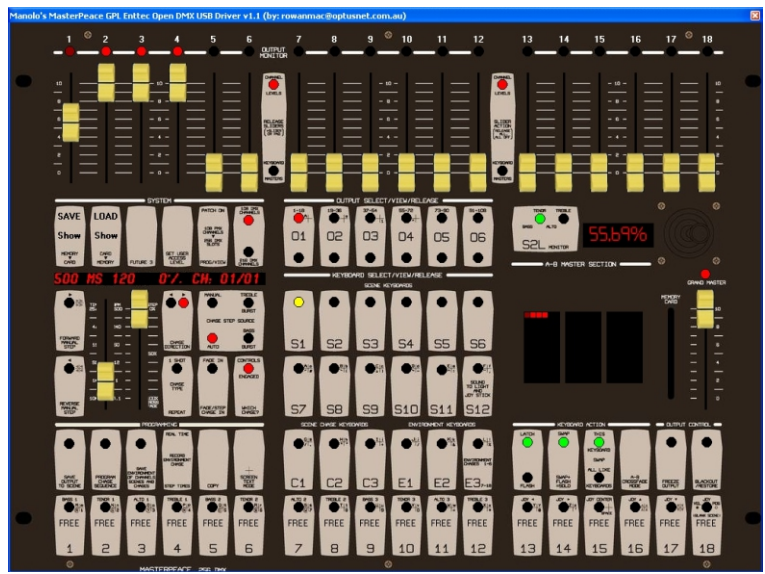

### **MasterPeace OpenDmx** - program nie wymaga konfiguracji

### **USB2DMX512 Converter Demo**

- wybieramy urządzenie AVT\_DMX512, a następnie klikamy na przycisk *Open*

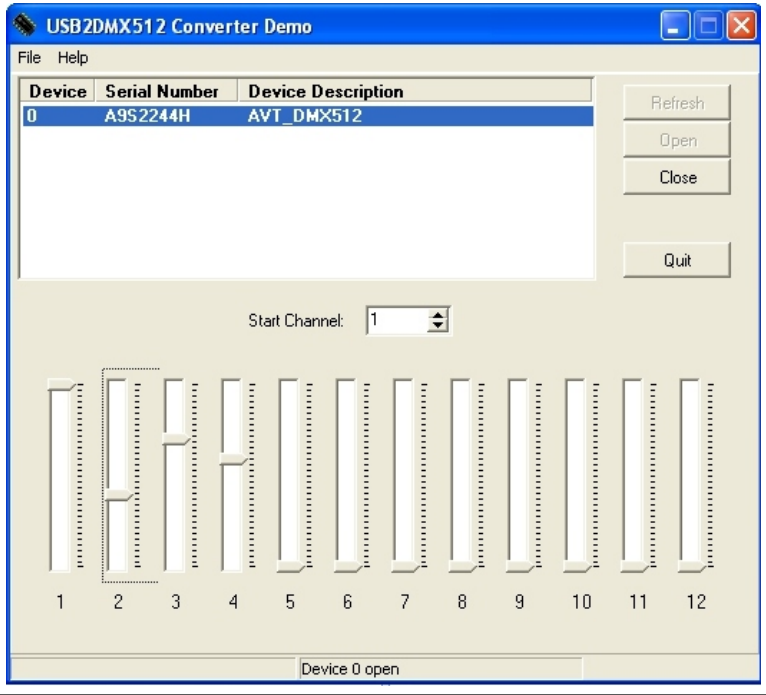

**Open DMX Theater** - w zakładce *Settings* klikamy klawisz *Connect* i następnie *Send*

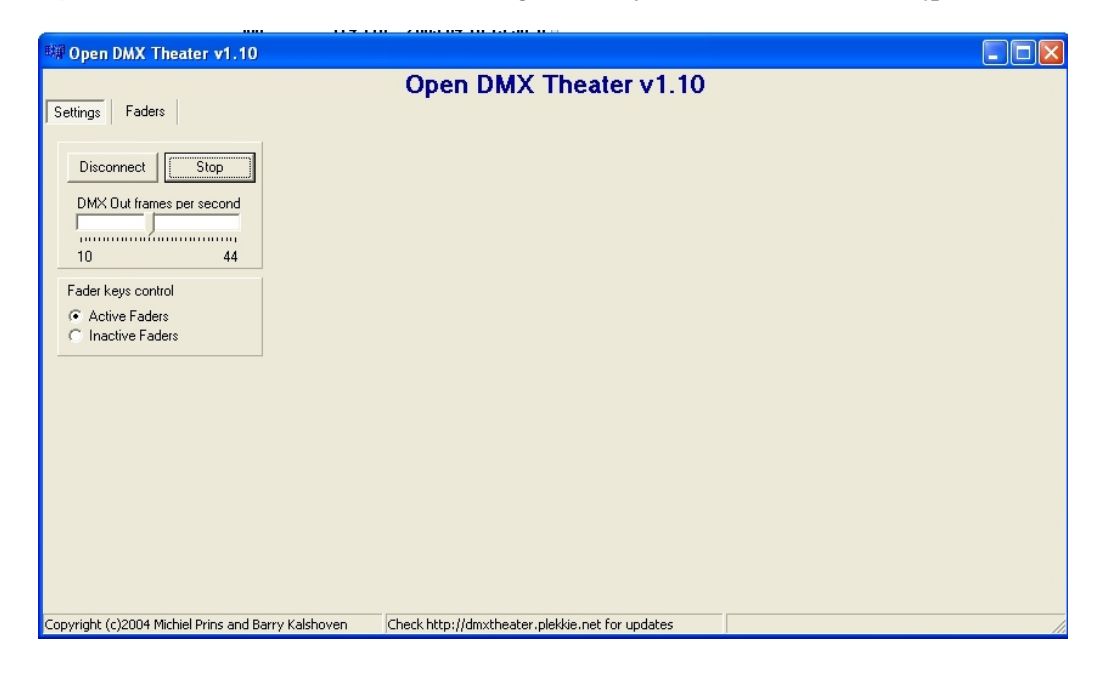

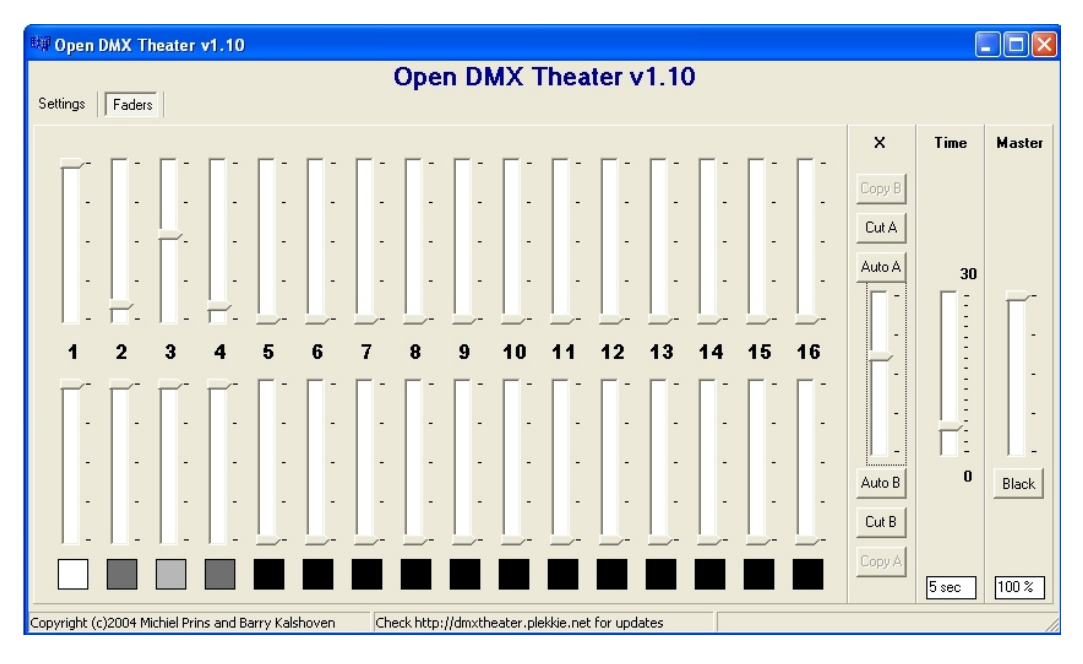

**Abuelites** - w zakładce *Setup* i dalej *Interface setup* należy wybrać urządzenie **Enttec Open DMX USB**

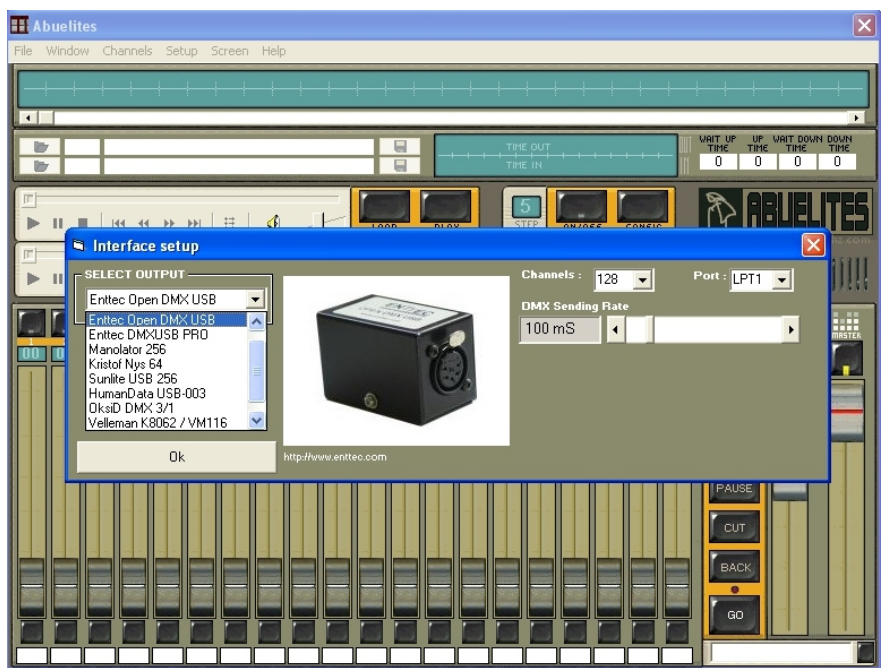

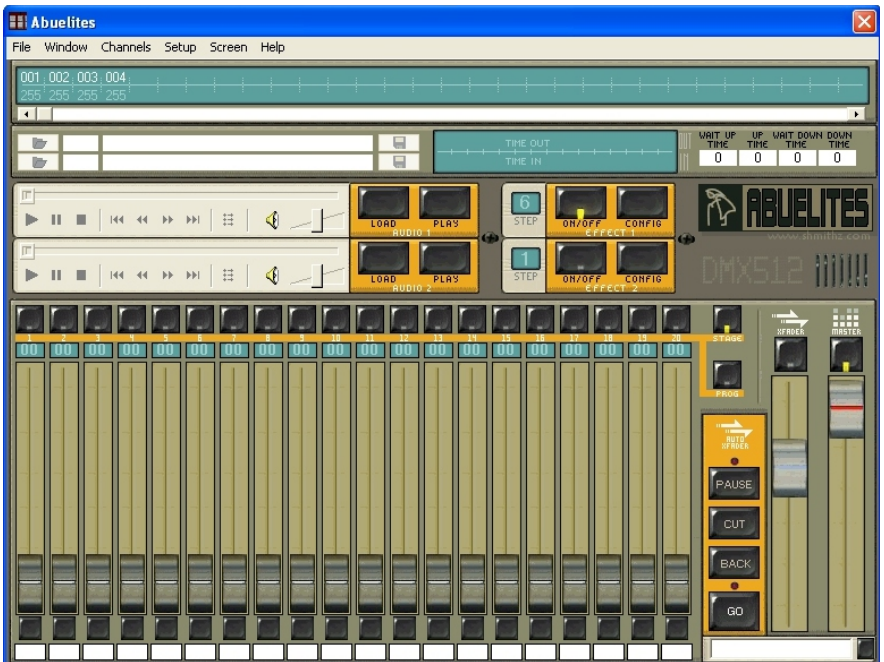